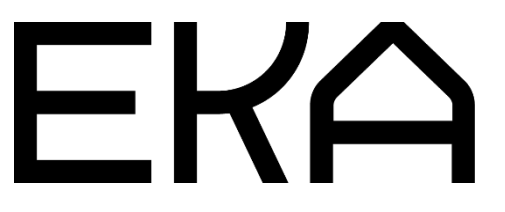

Cartesiuse 3D-lameprinteri kasutusjuhend Simplify3D jaoks

# Dokumendis käsitletakse alljärgnevat:

- 1. Kuidas uut printerit esimest korda häälestada (lk 3)
- 2. Simplify3D enim kasutatavad nupud ja sakid (lk 4–8)
- 3. Punkthaaval printimisjuhiseid (lk 9–23); kui prindid G-koodide importimisega, mine kohe lk-le 23)
- 4. Seadme juhtpaneeli juhiseid (lk 24–26)

#### 1. Kuidas uut printerit esimest korda häälestada

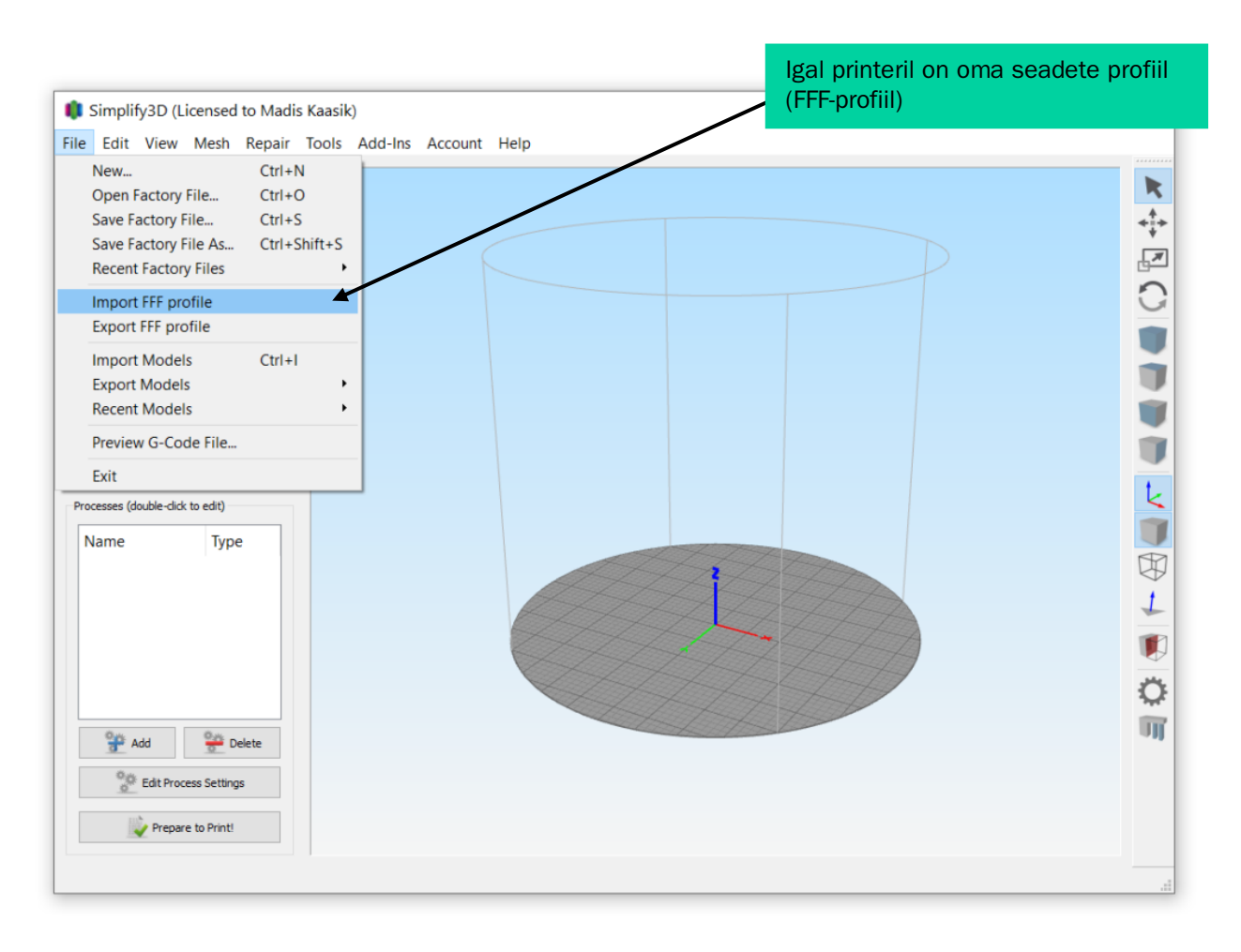

### 2. Simplify3D enim kasutatavad nupud ja sakid

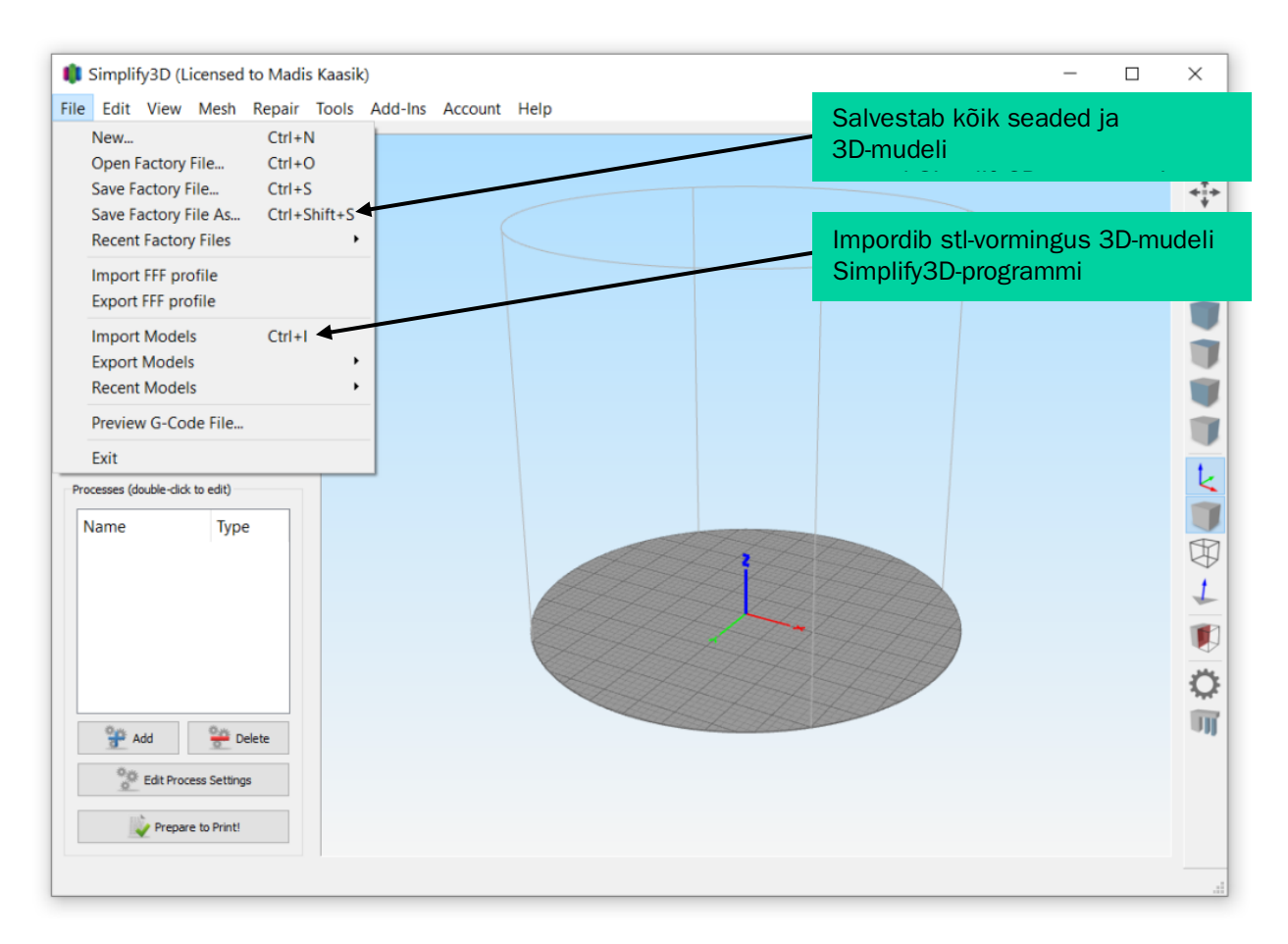

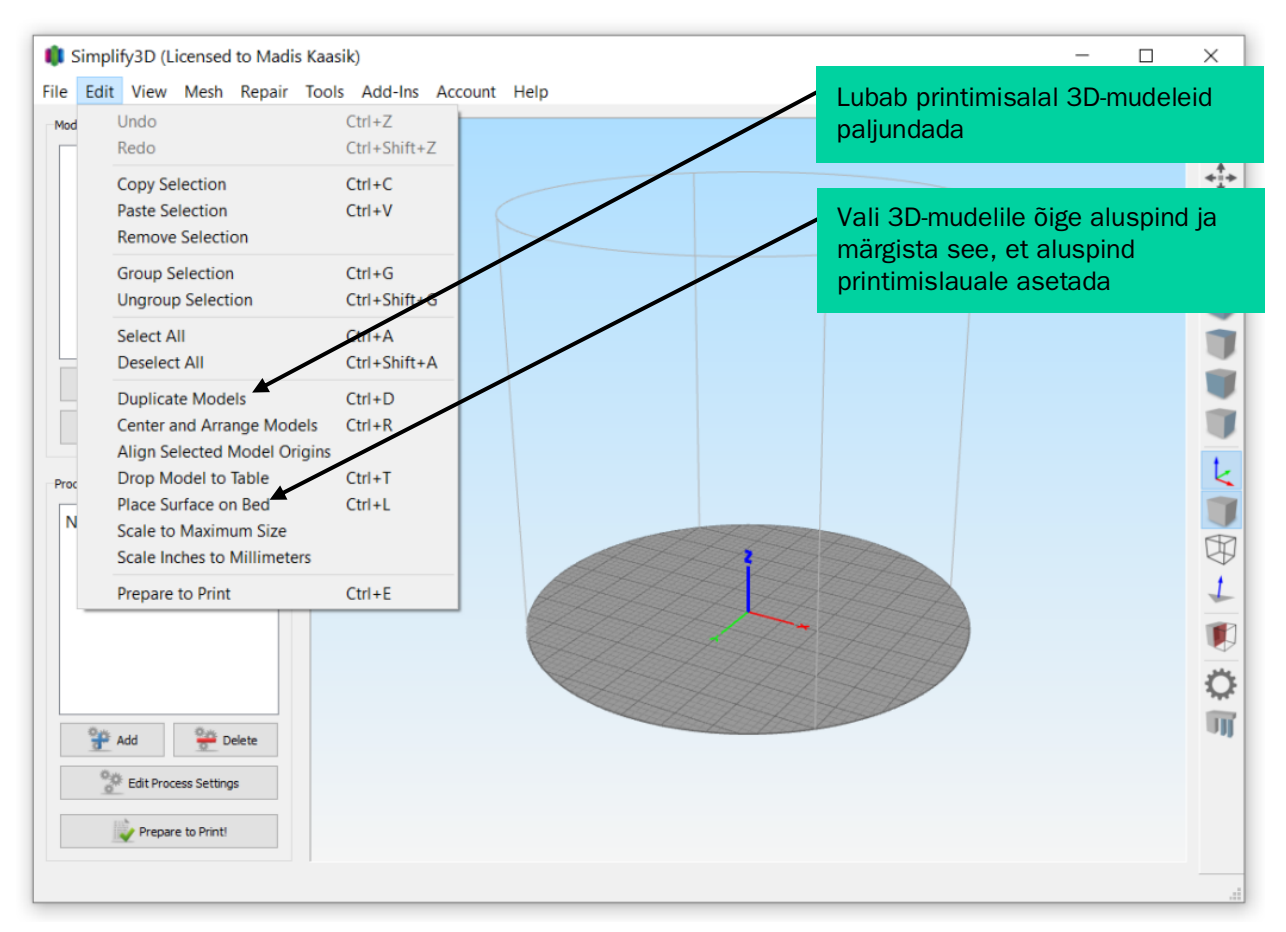

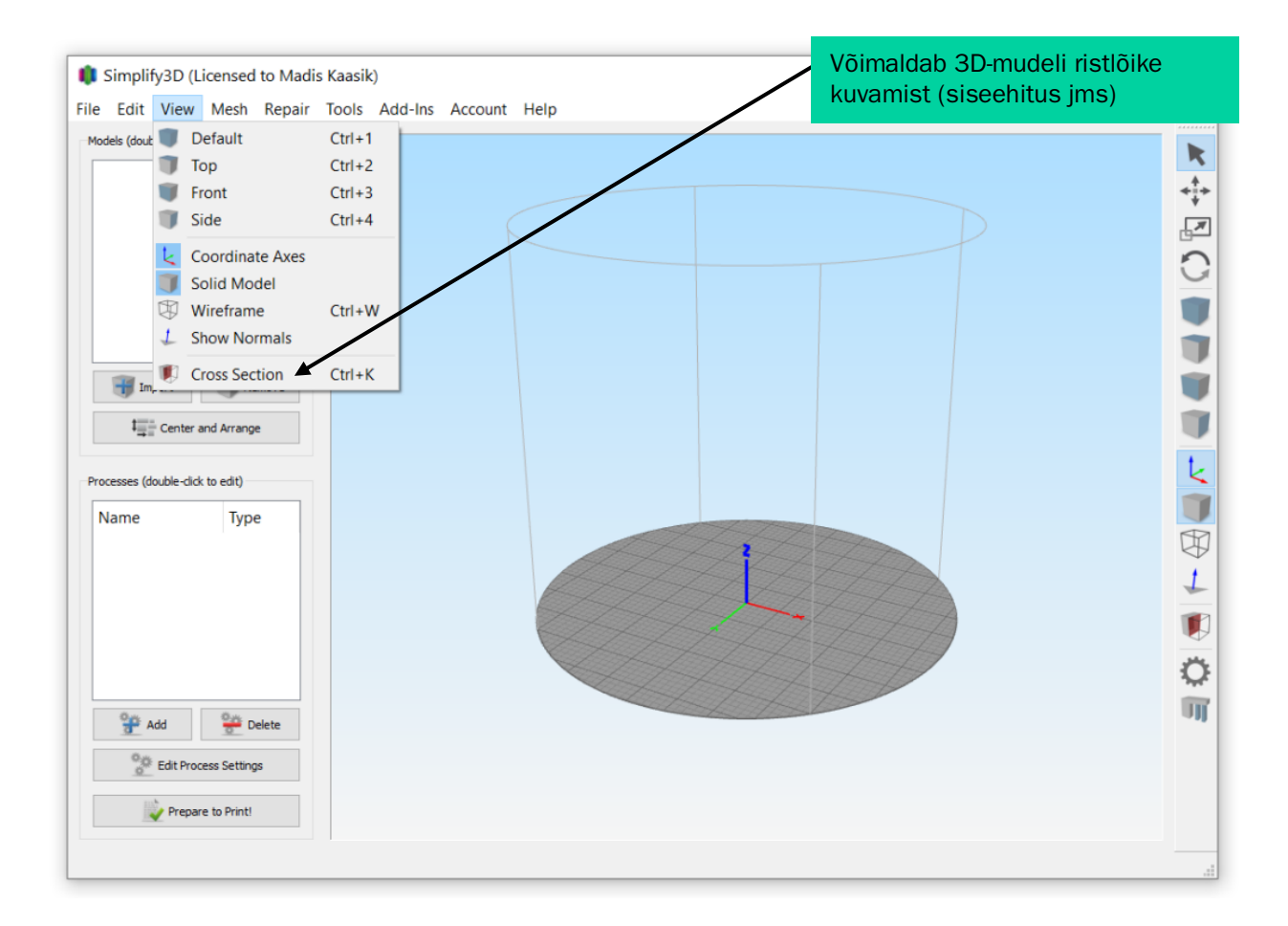

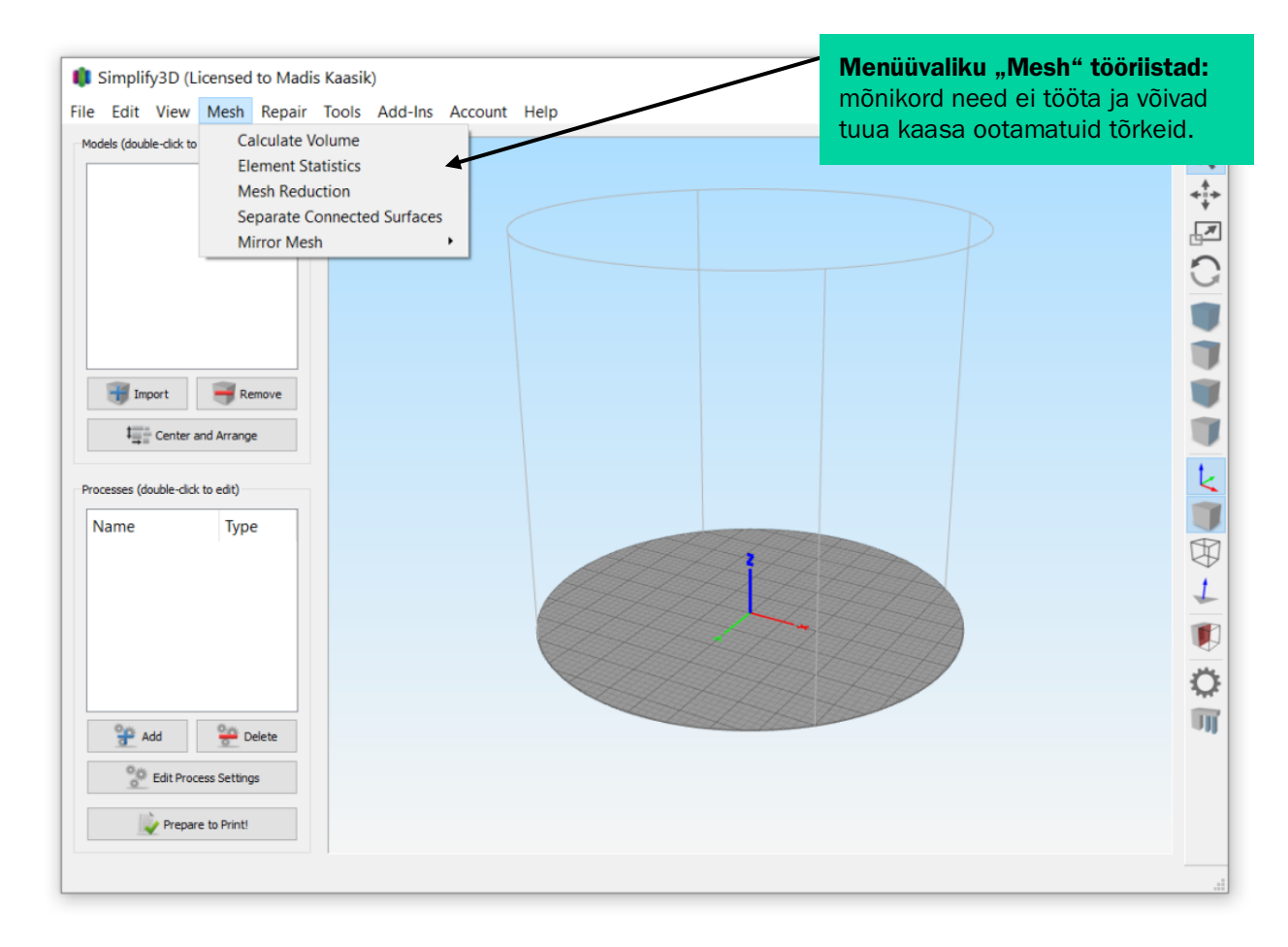

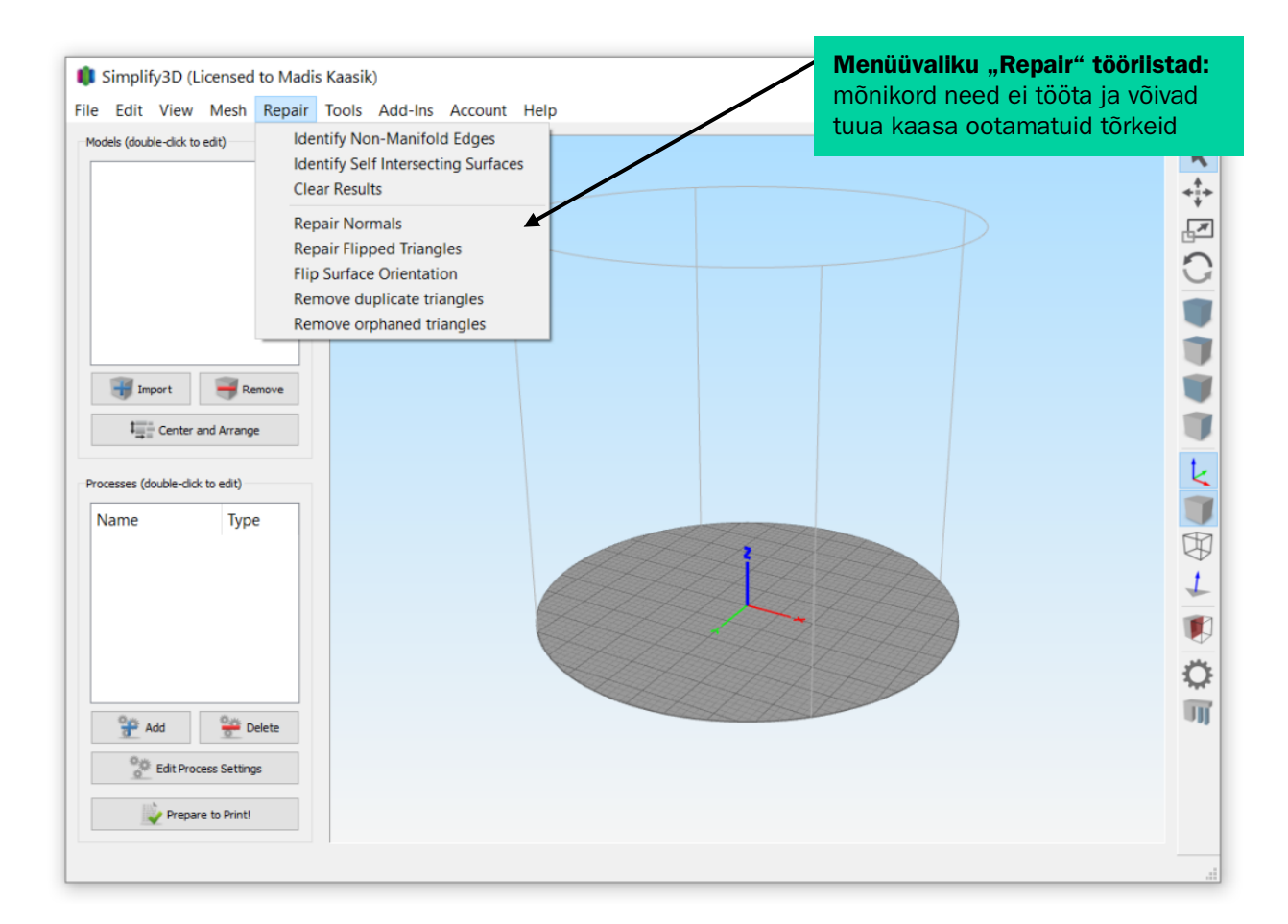

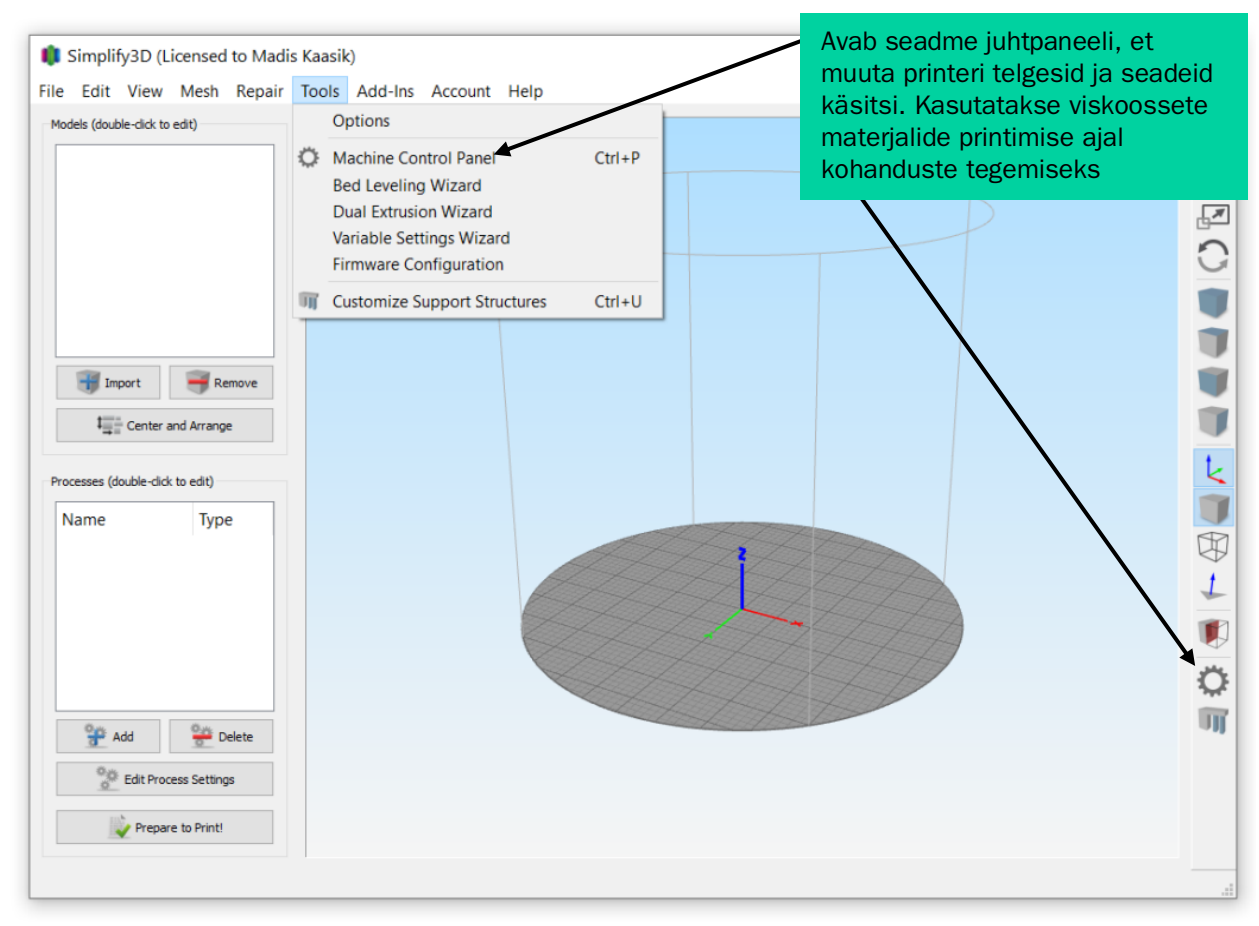

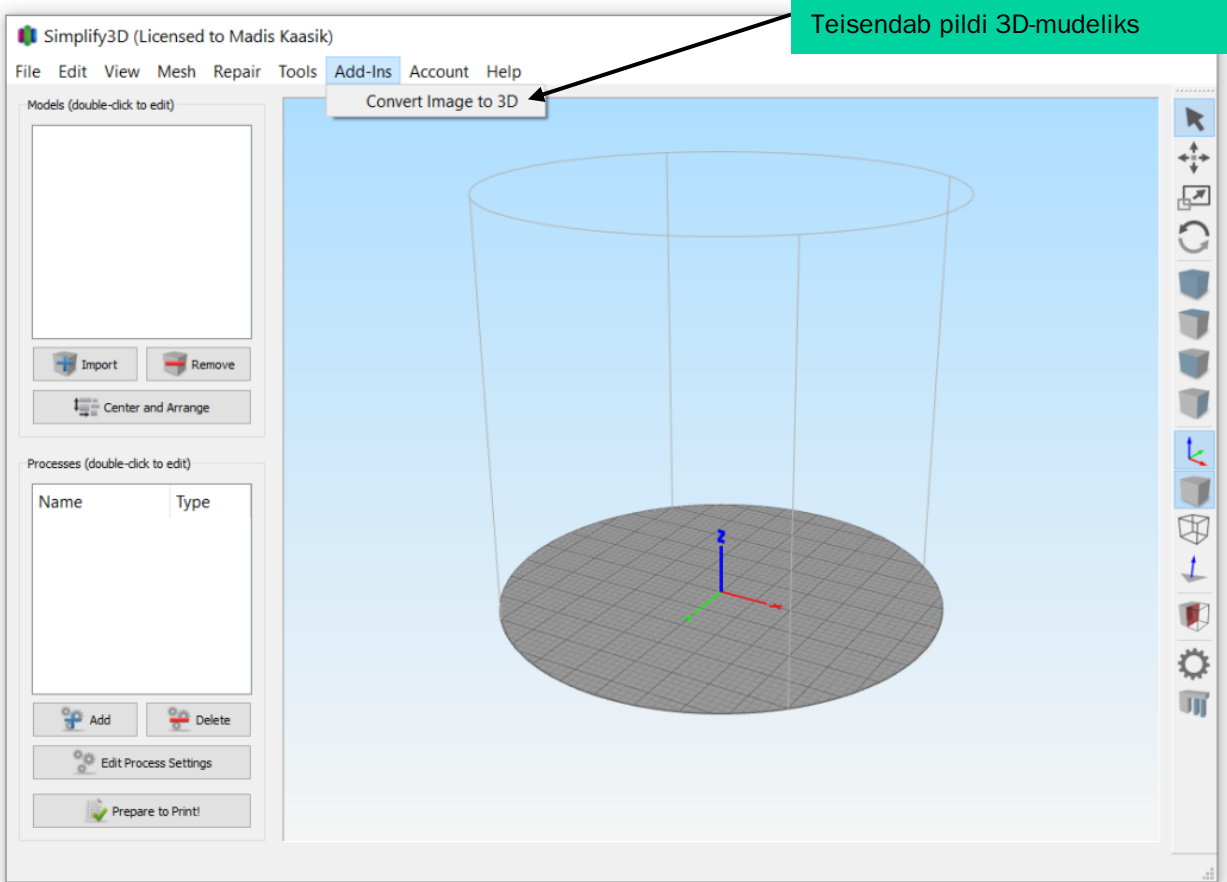

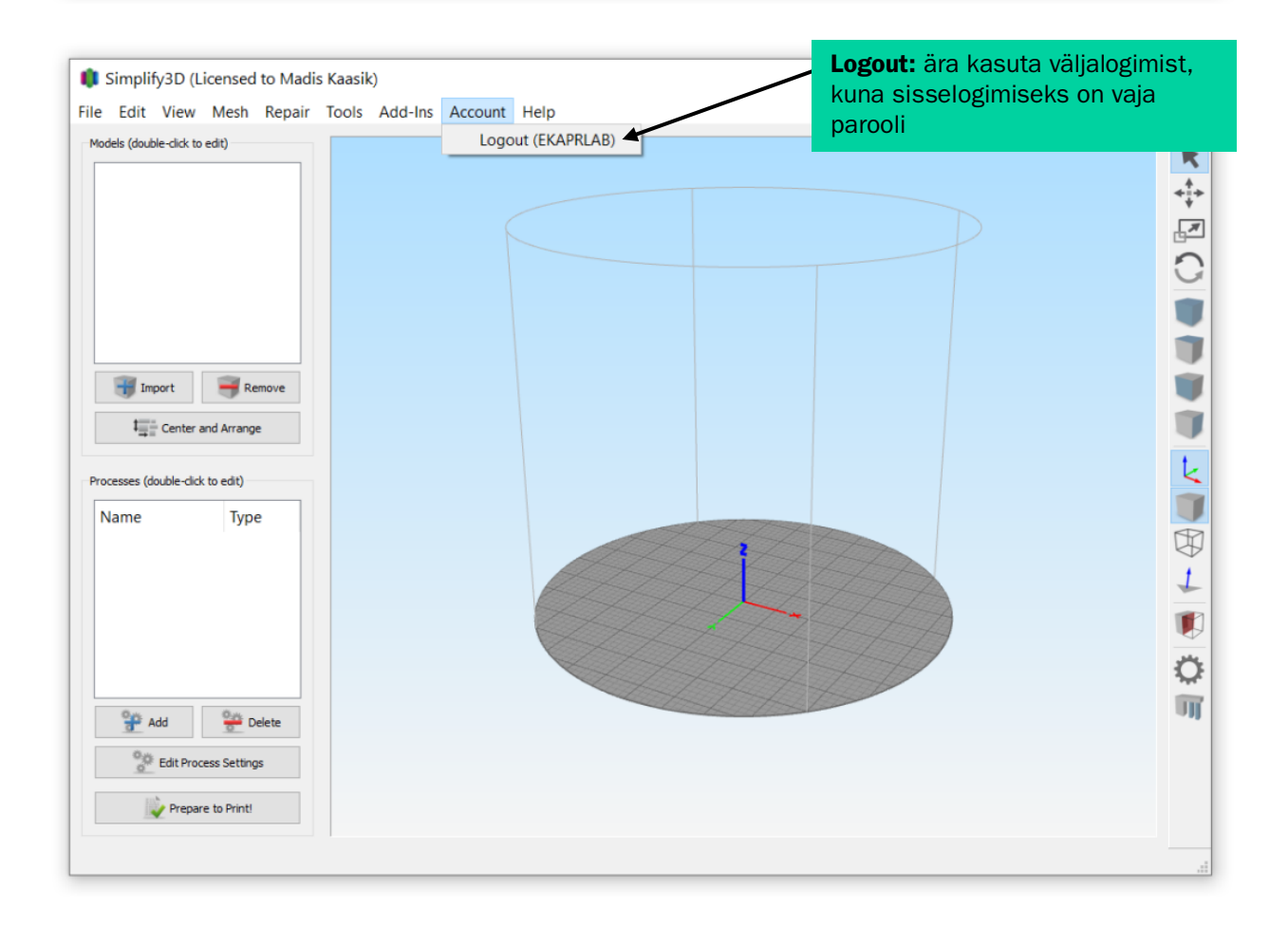

Kiirjuhend, kust leiab lisainfot

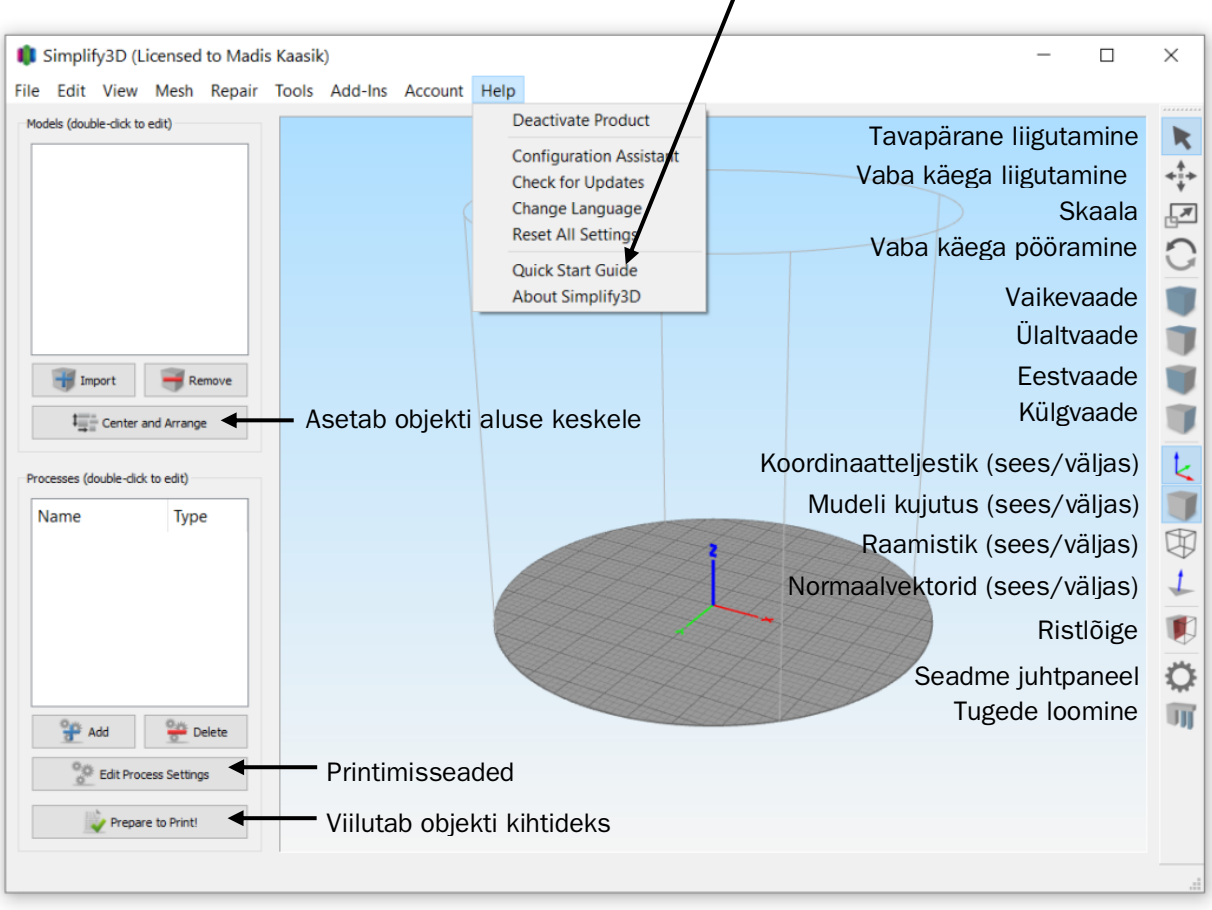

# 3. Punkthaaval printimisjuhised (kui prindid G-koodide importimisega, jäta vahele ja liigu kohe lk-le 24)

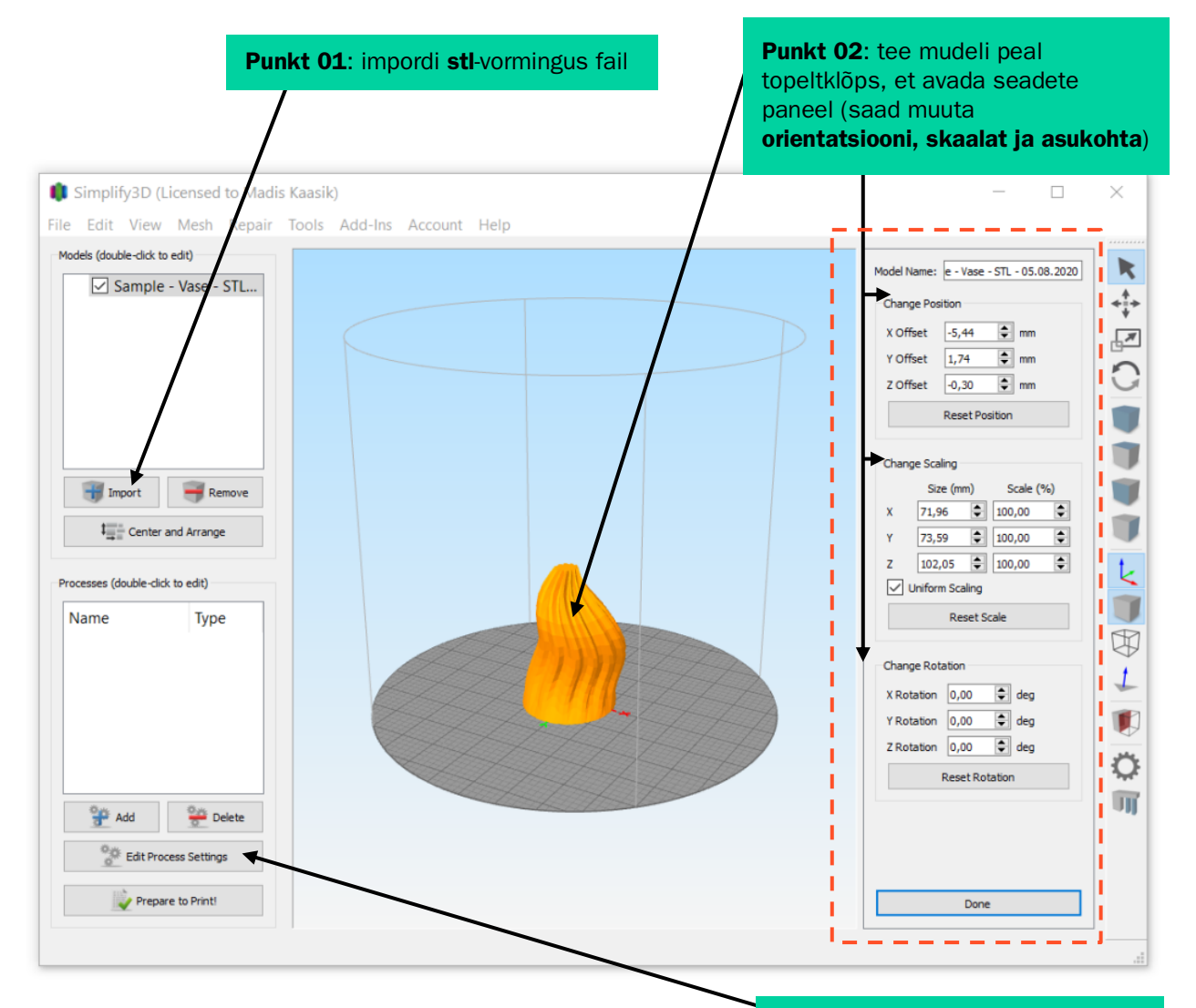

Punkt 03: ava printimisseaded

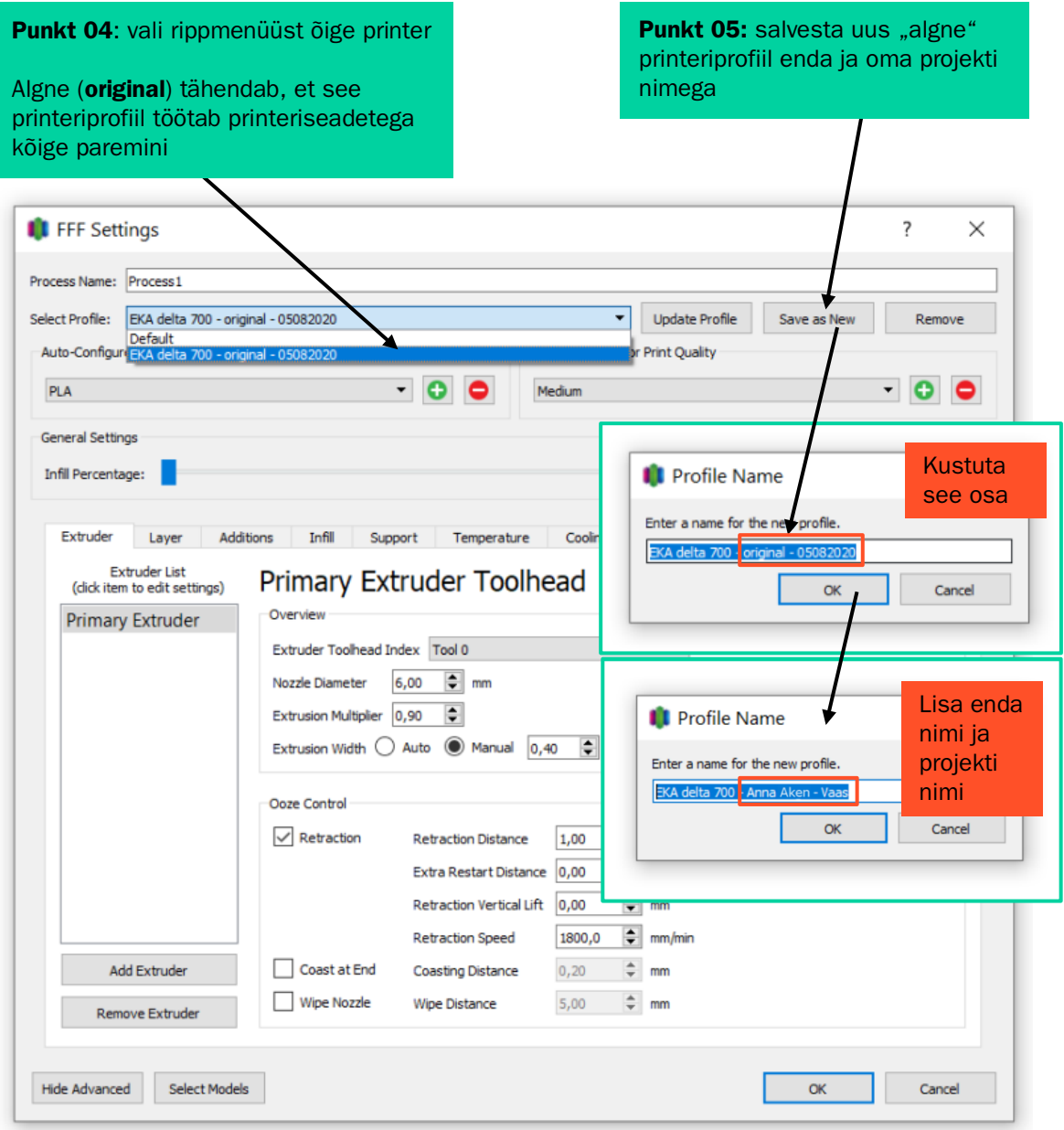

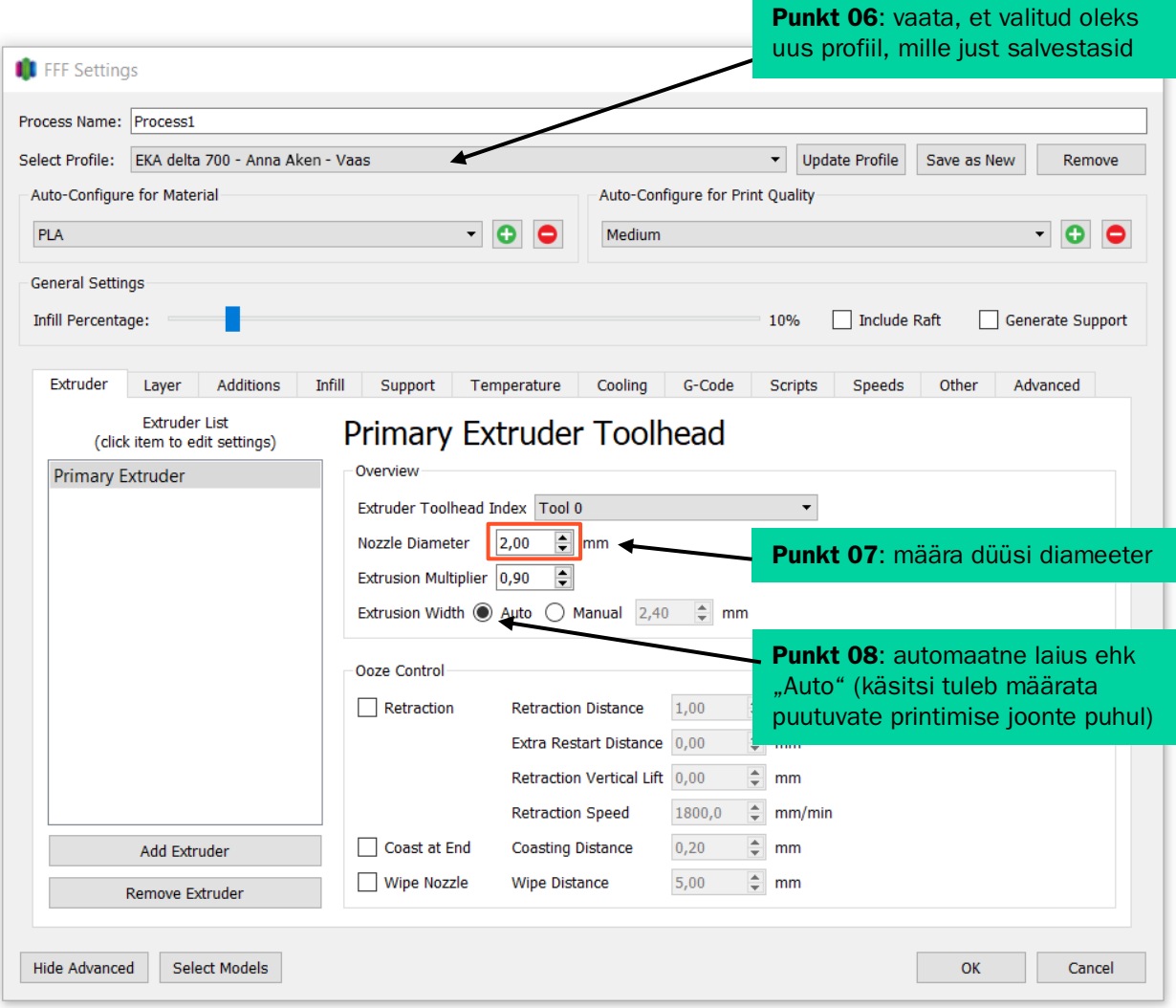

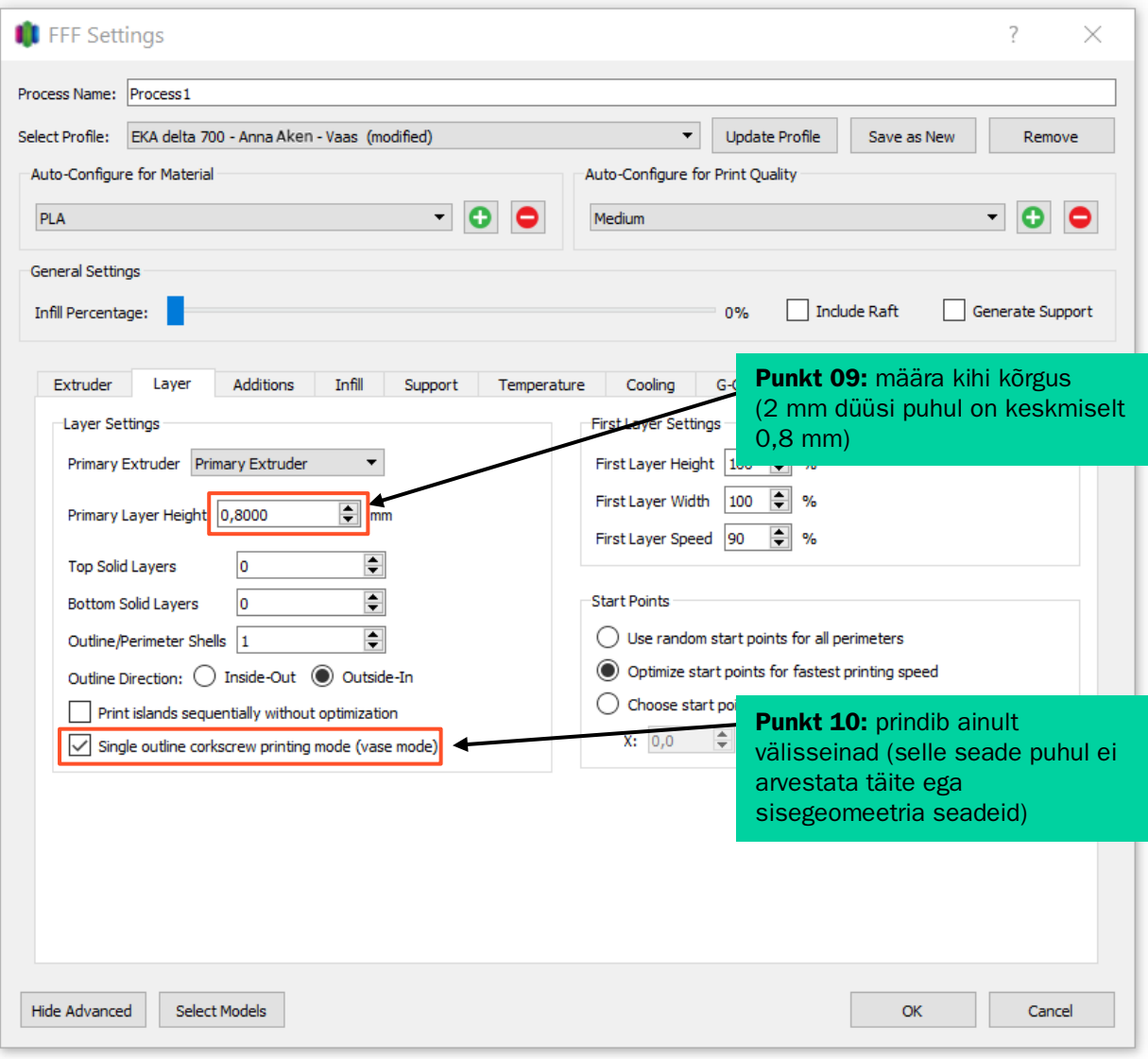

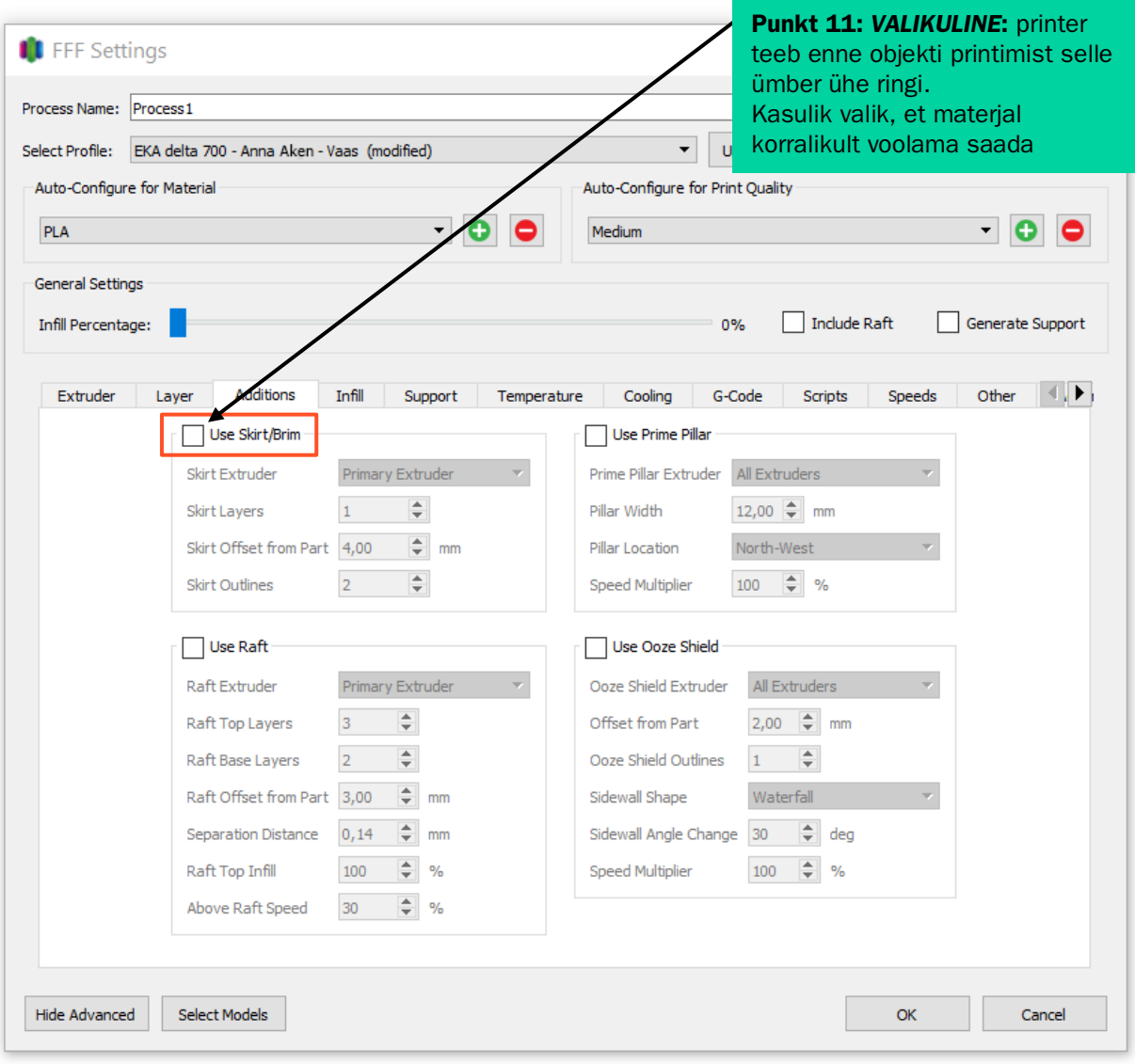

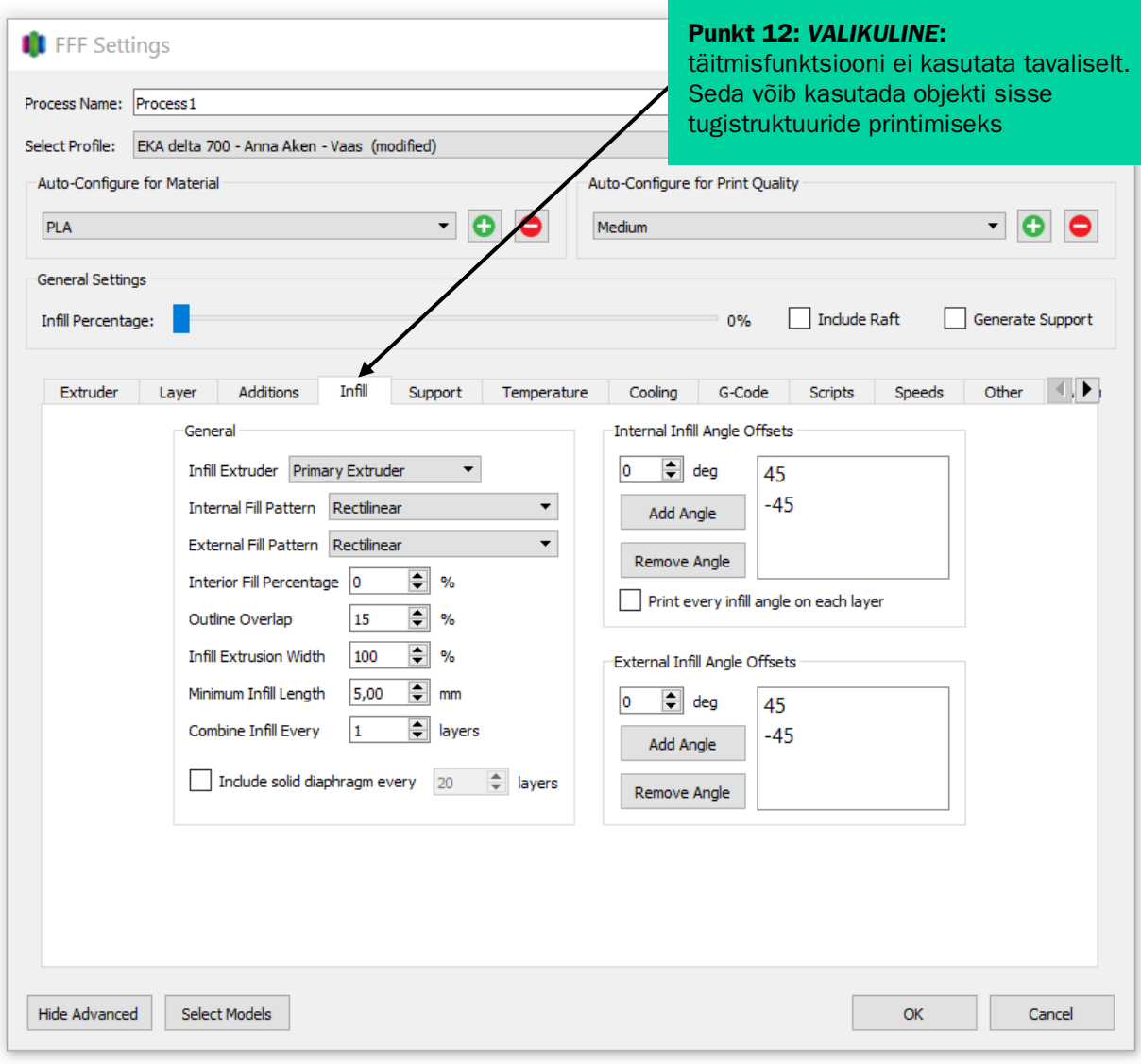

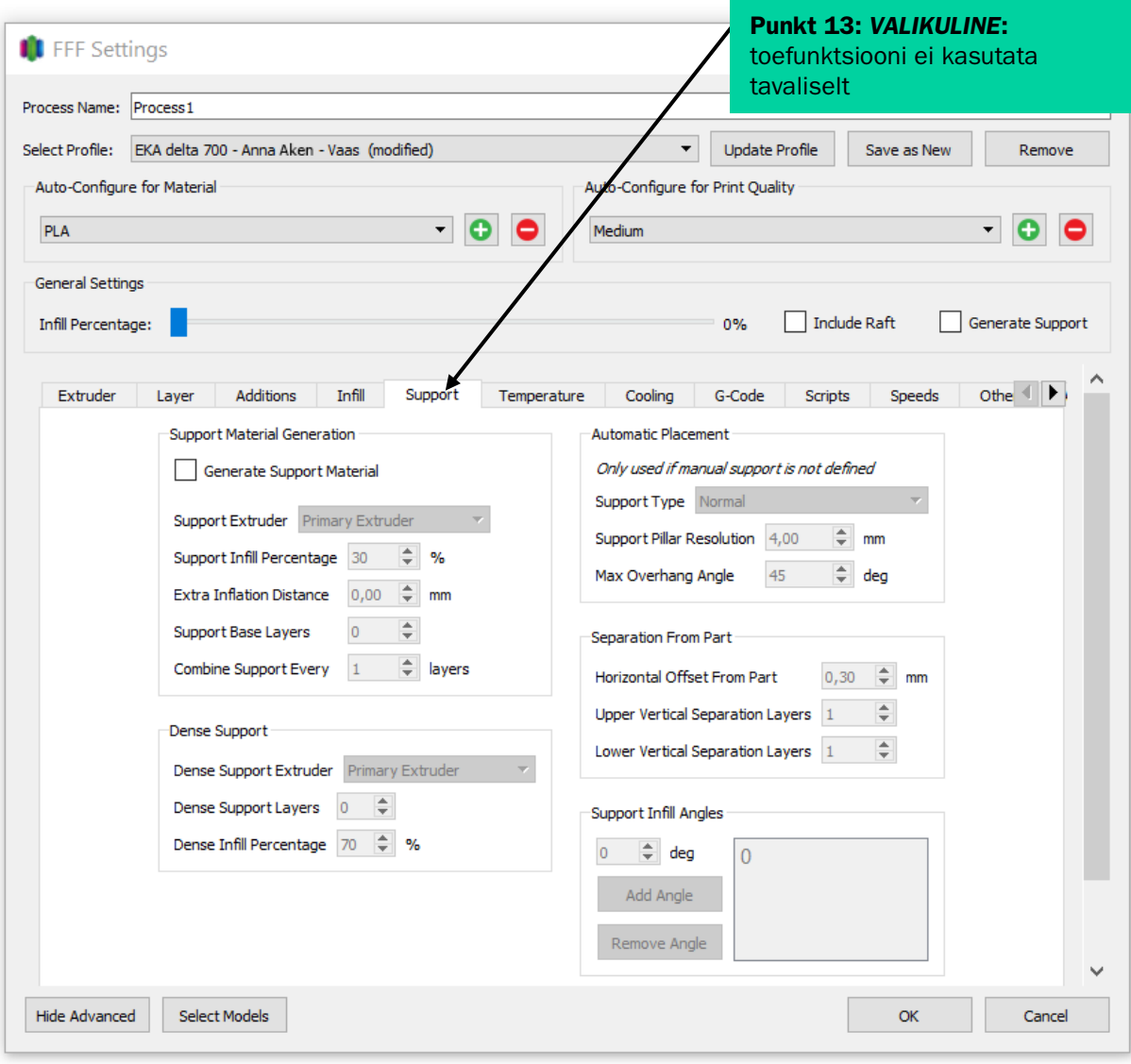

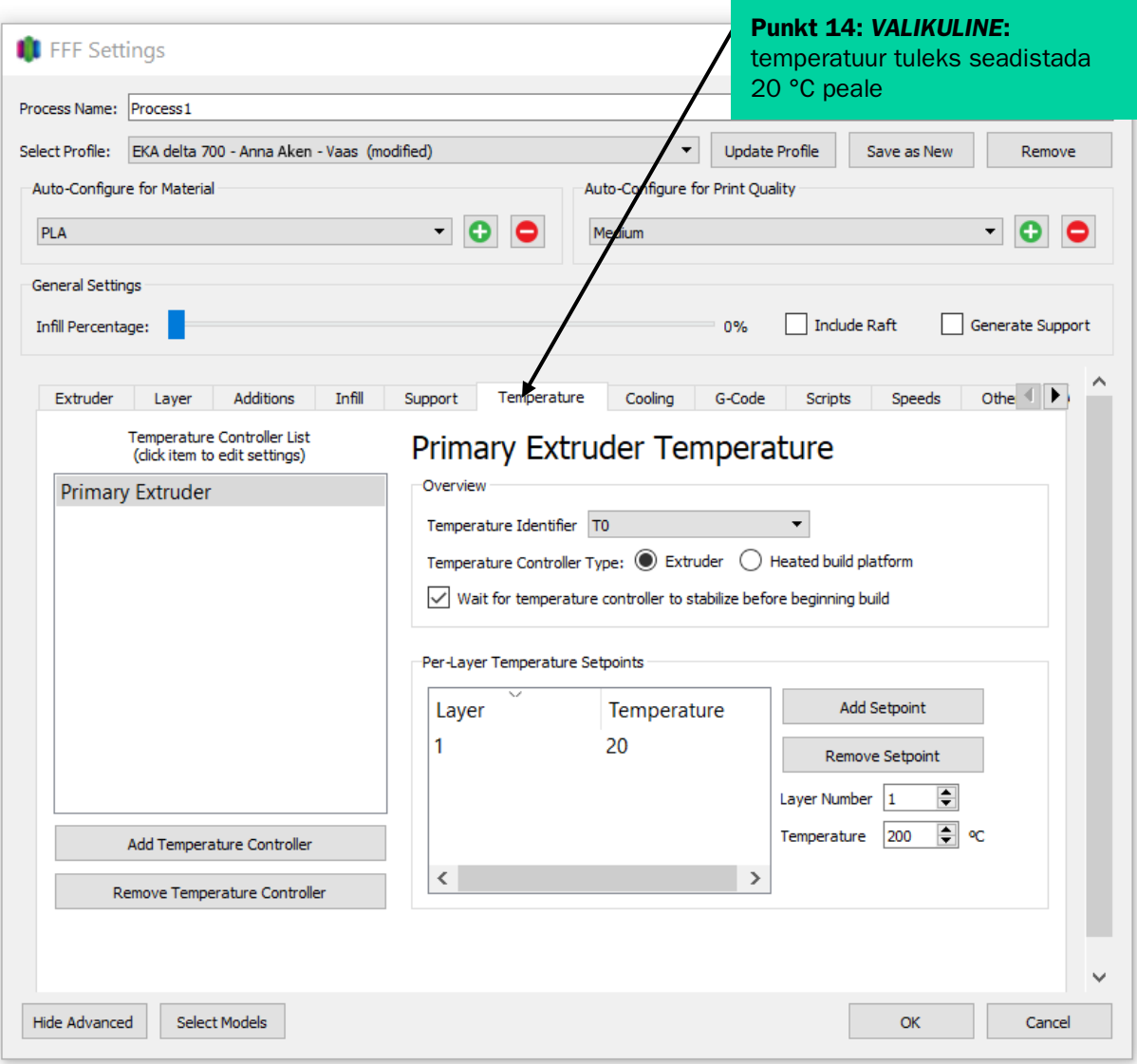

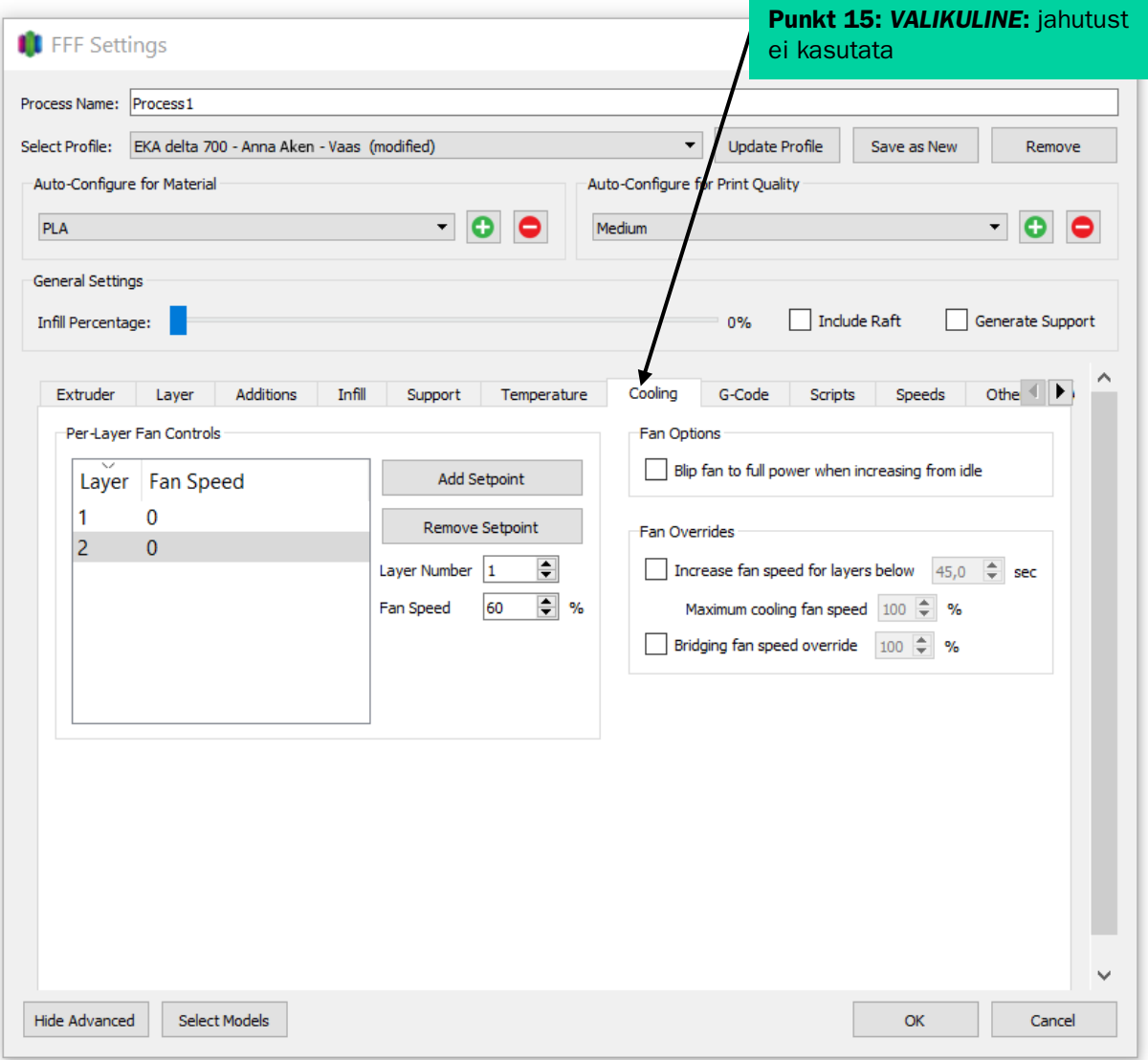

Punkt 16: VALIKULINE: G-koodide

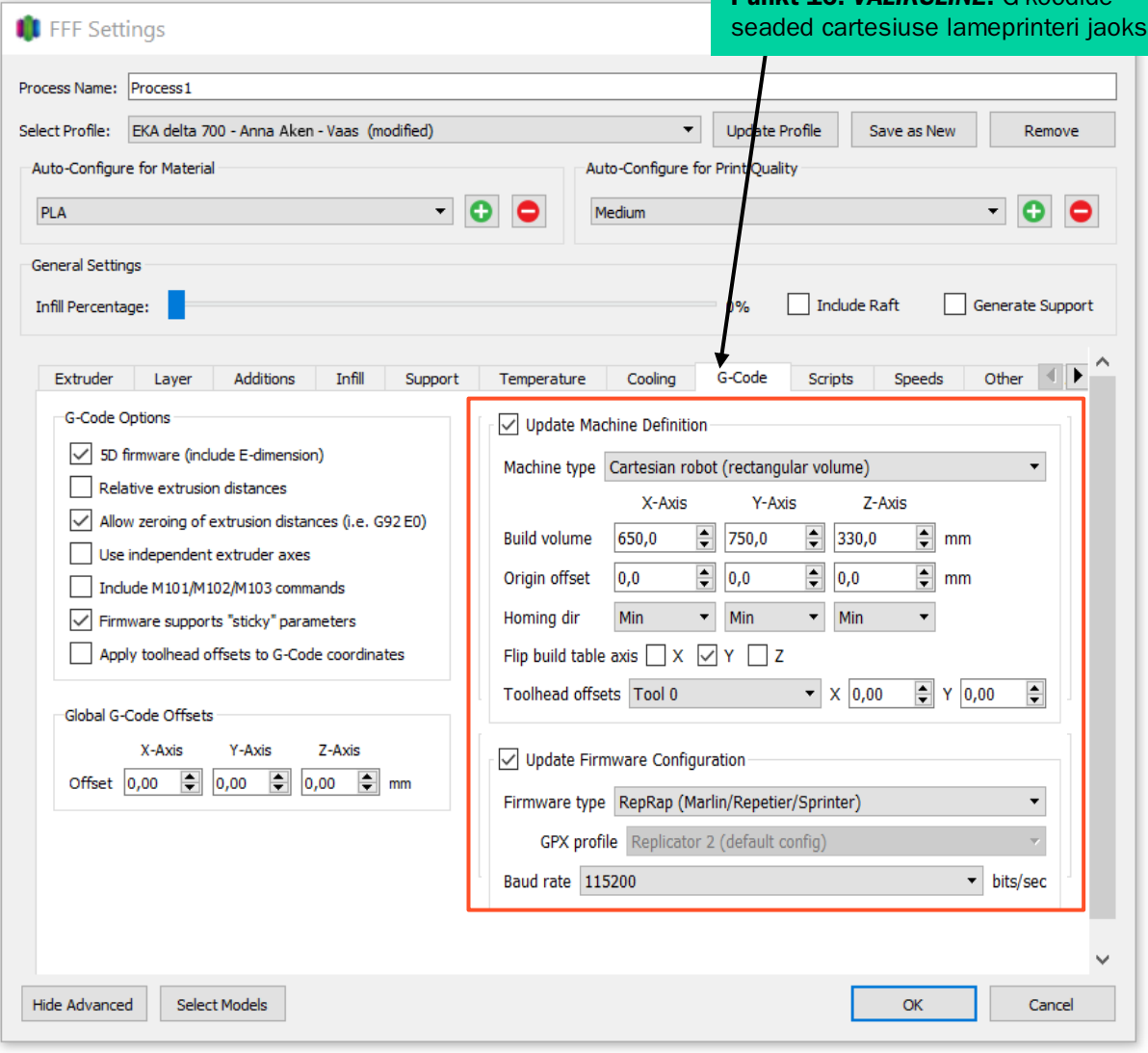

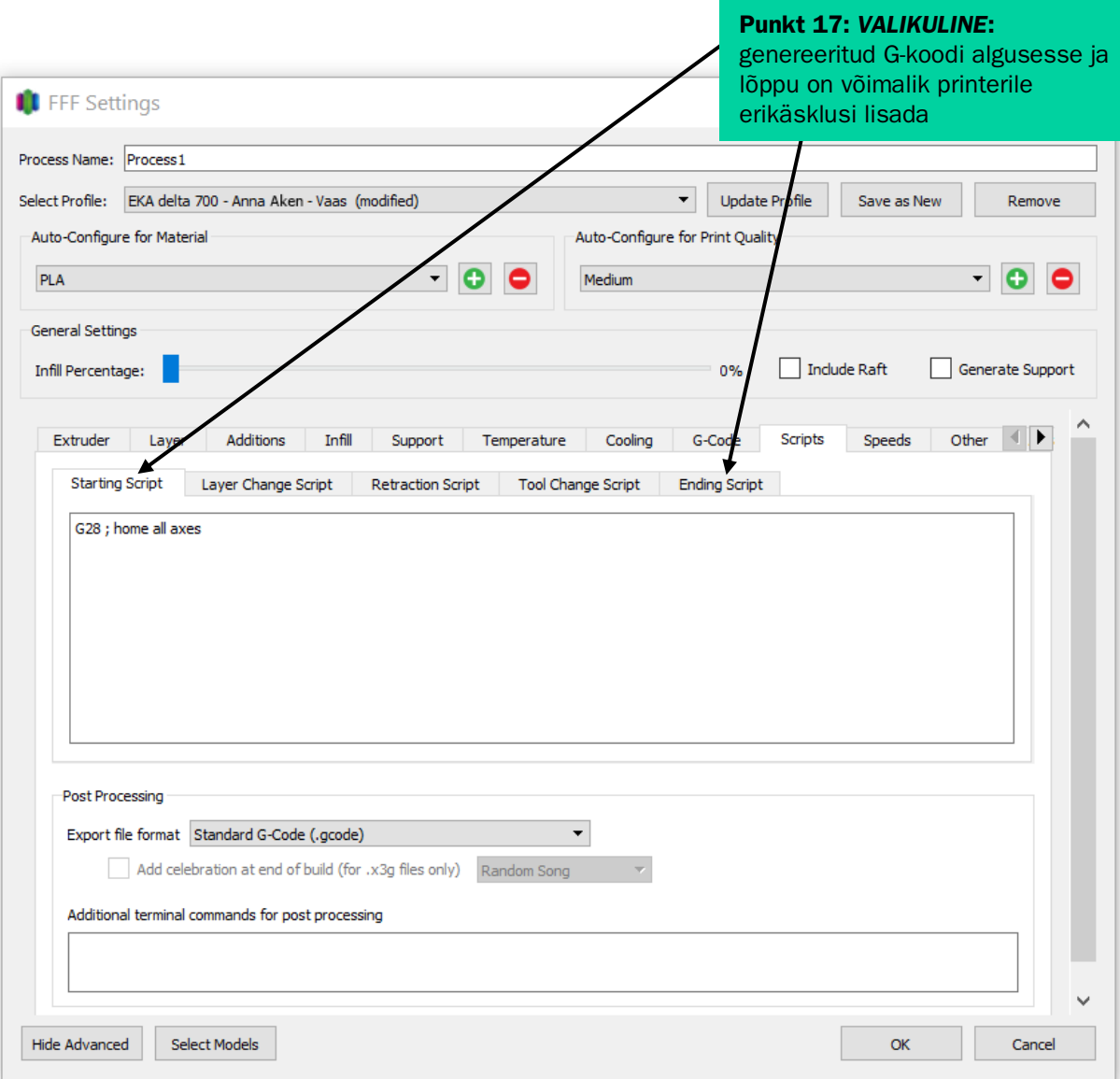

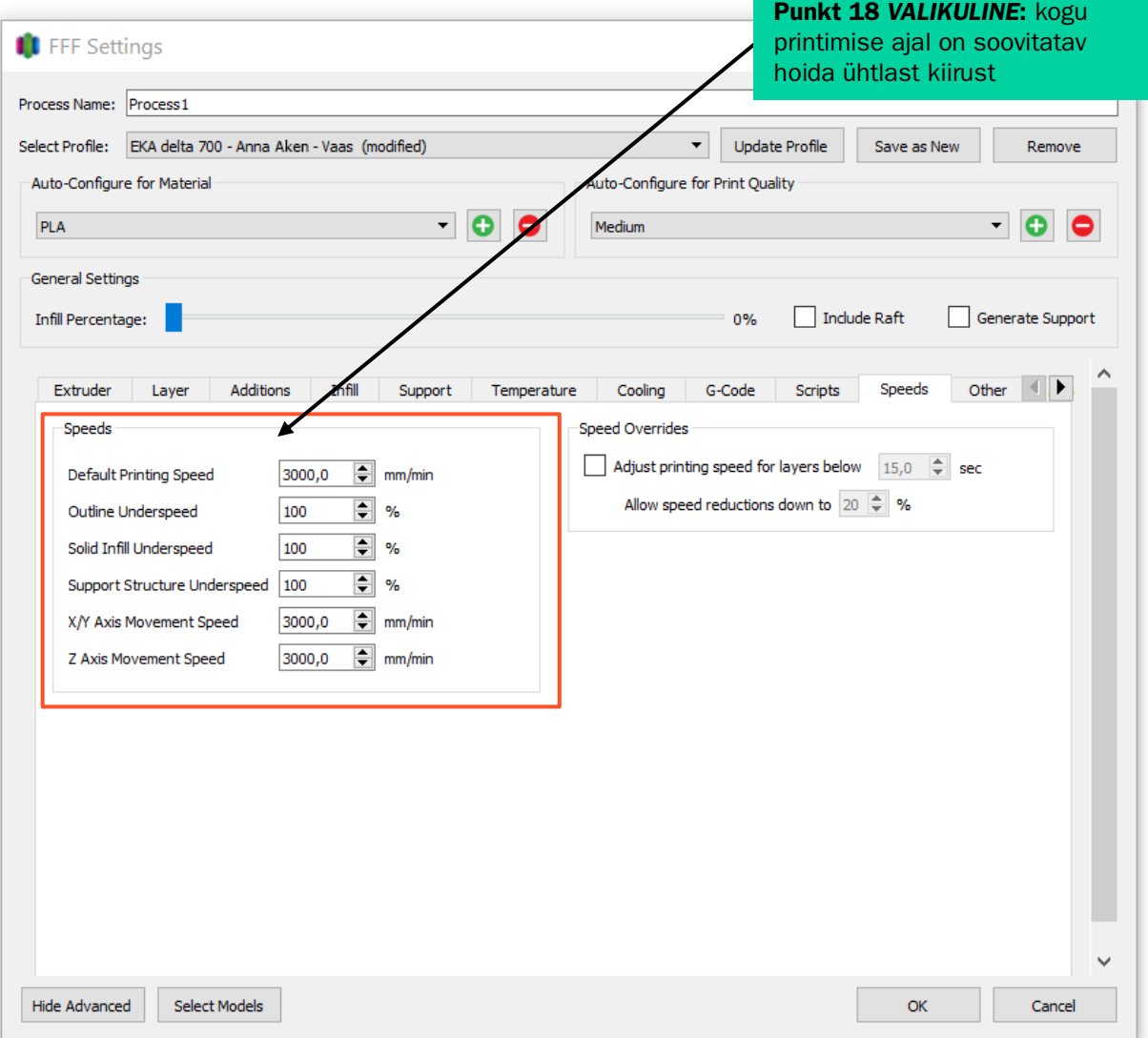

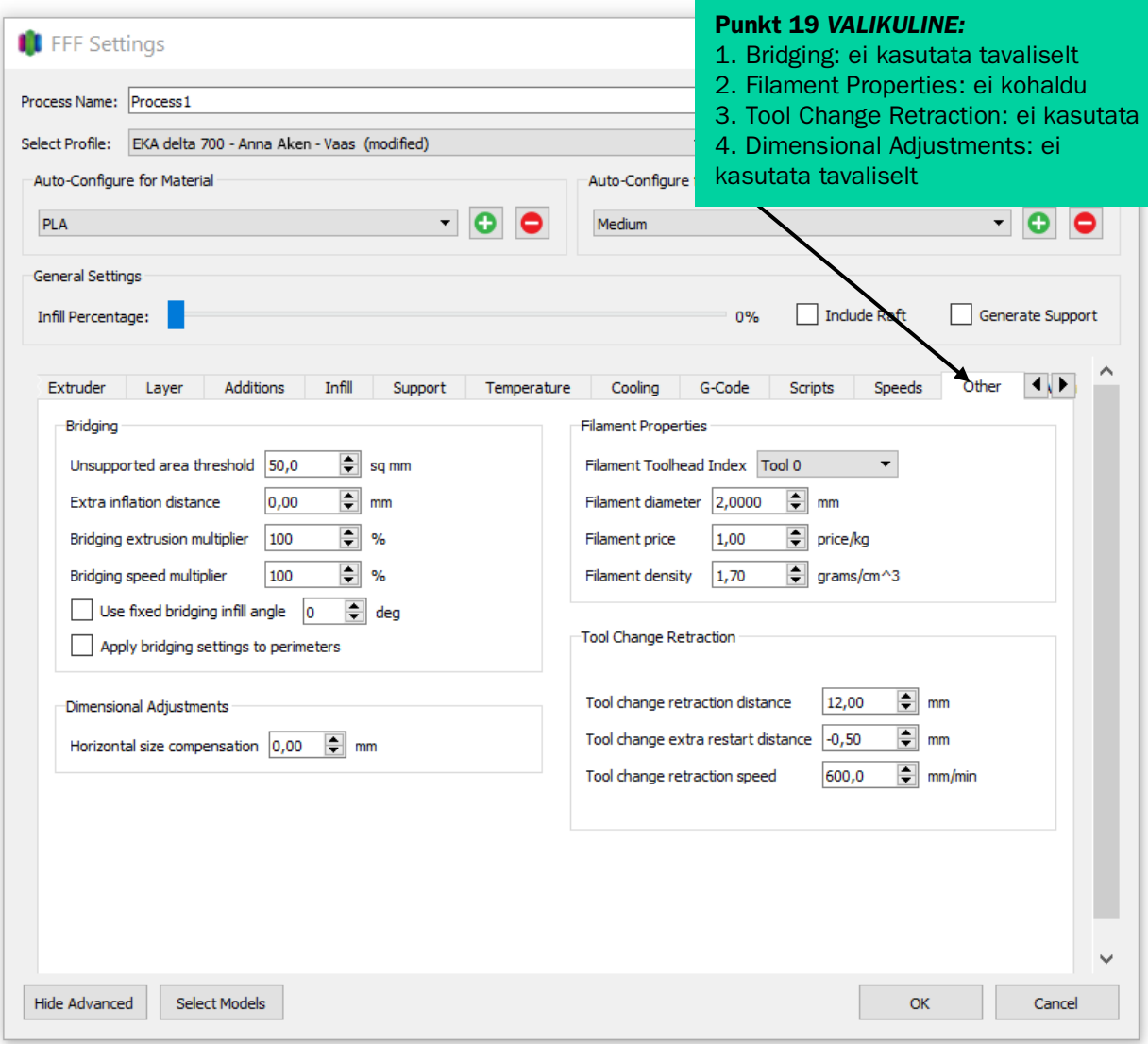

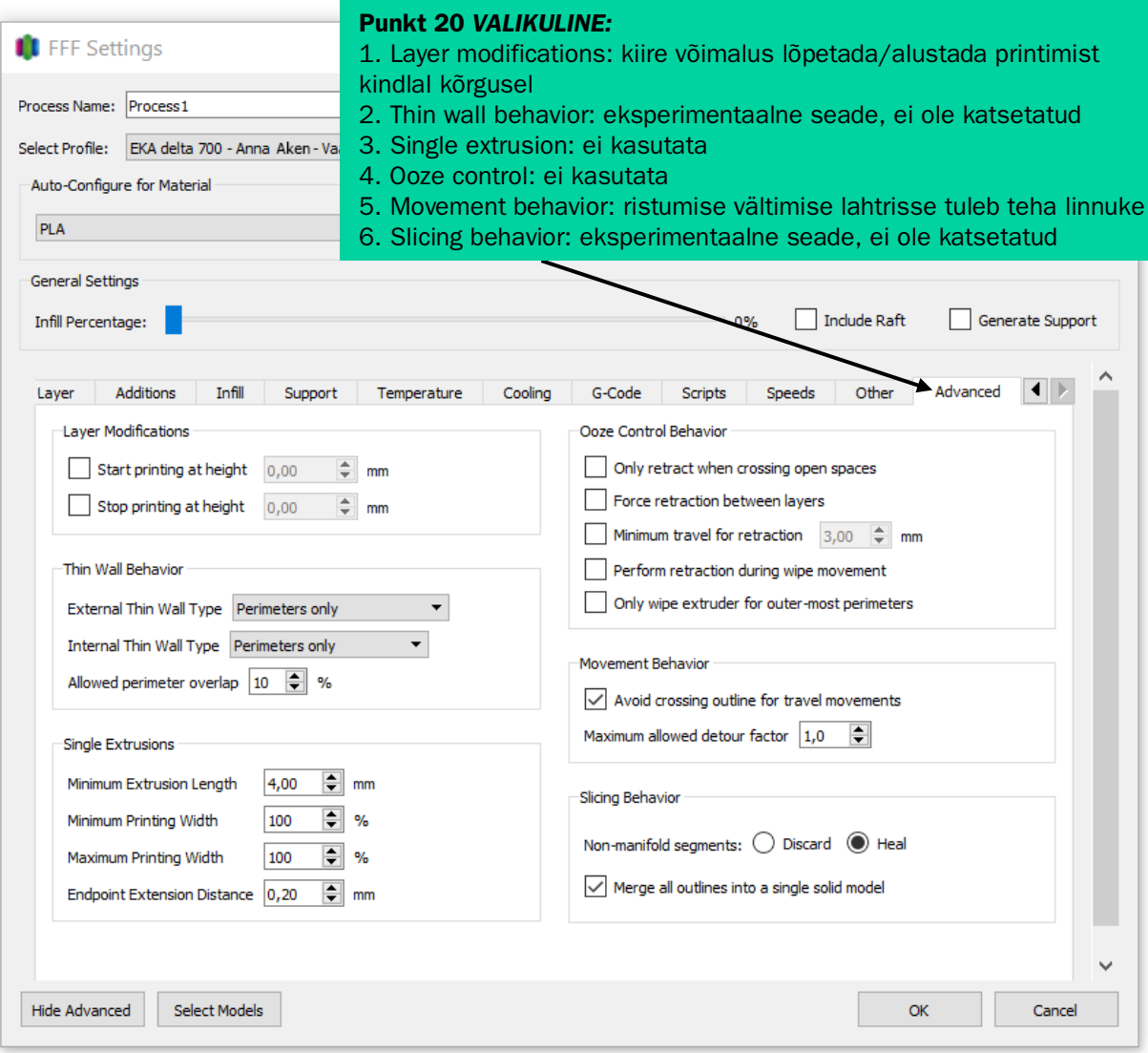

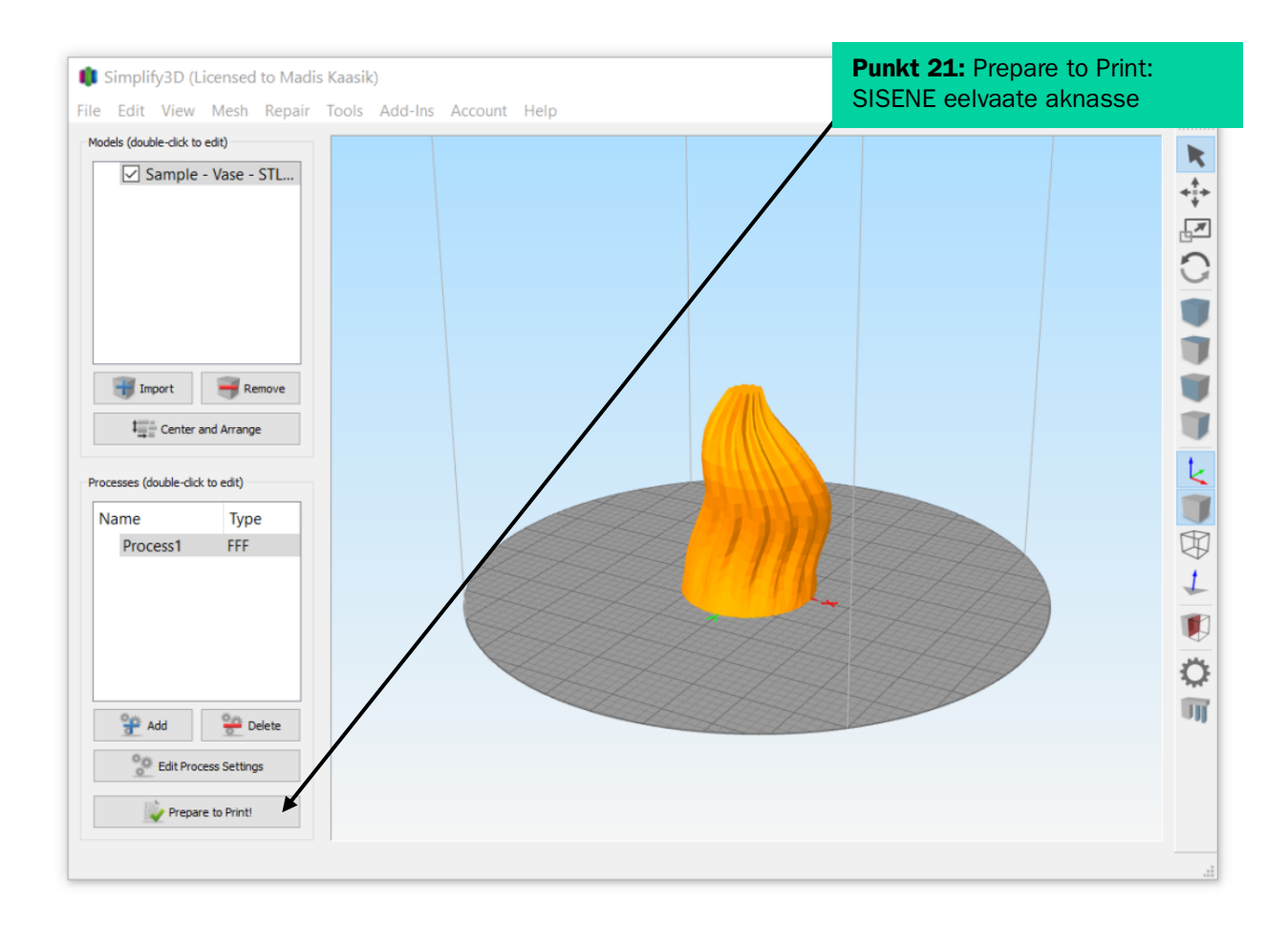

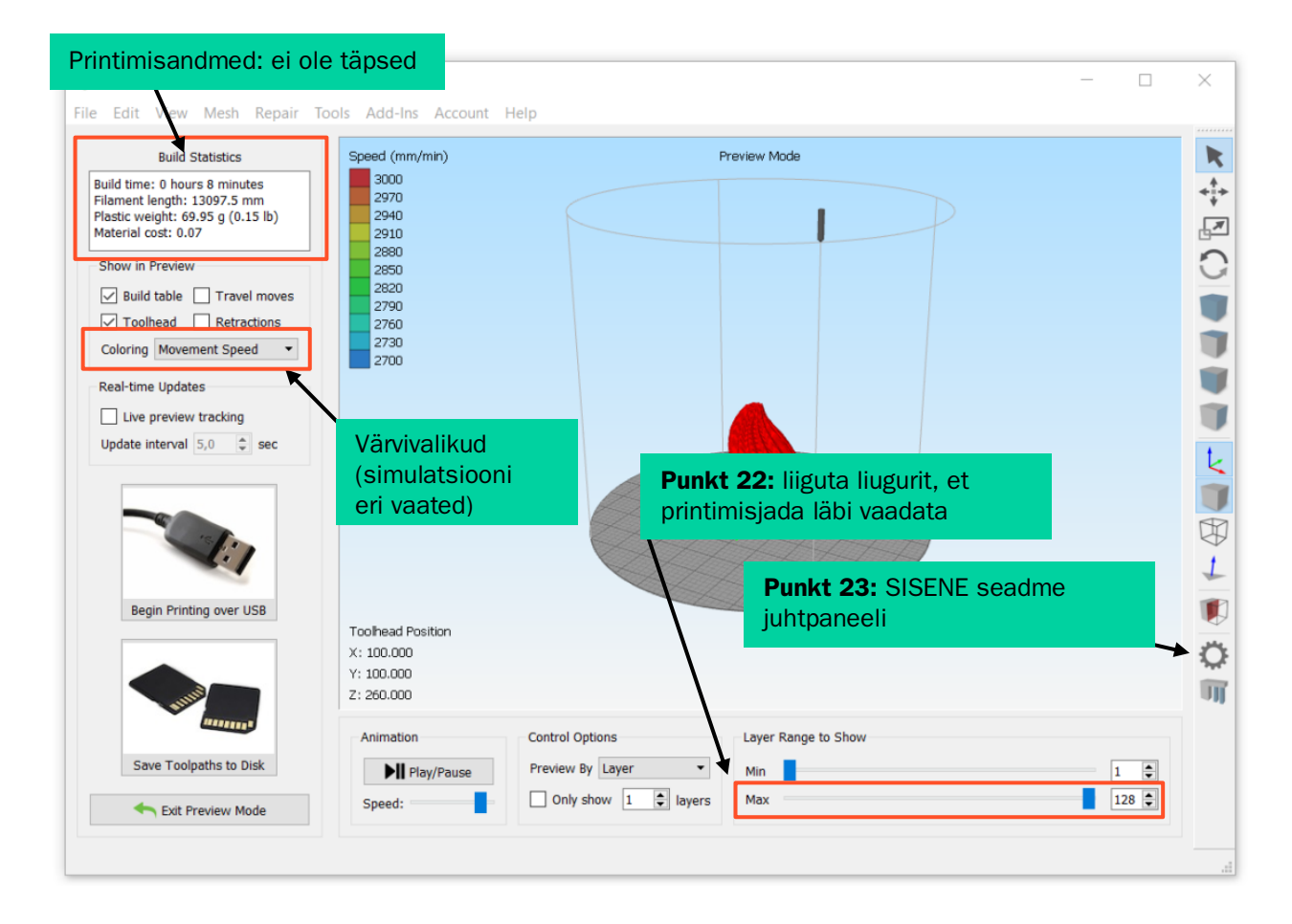

### 4. Seadme juhtpaneeli juhised

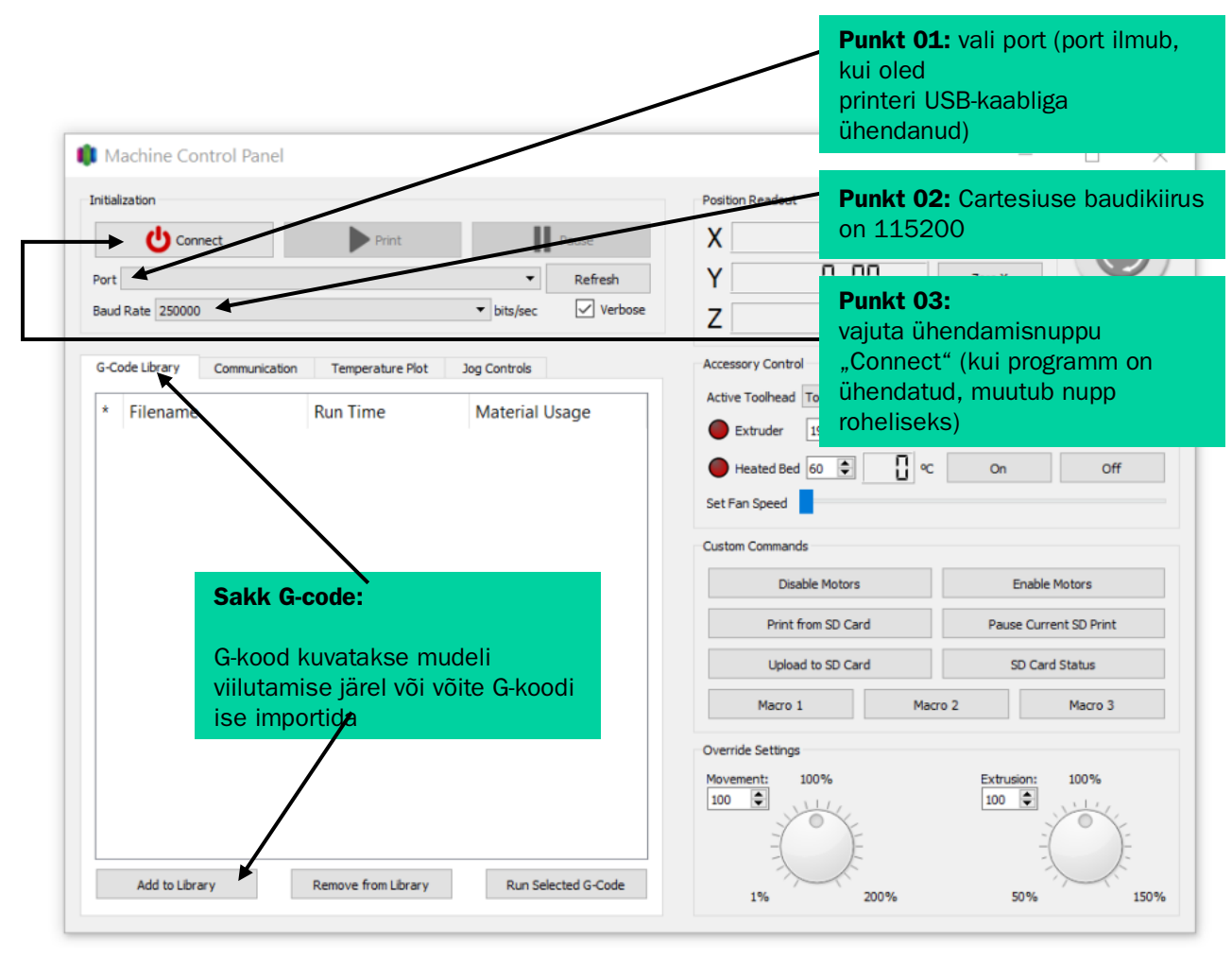

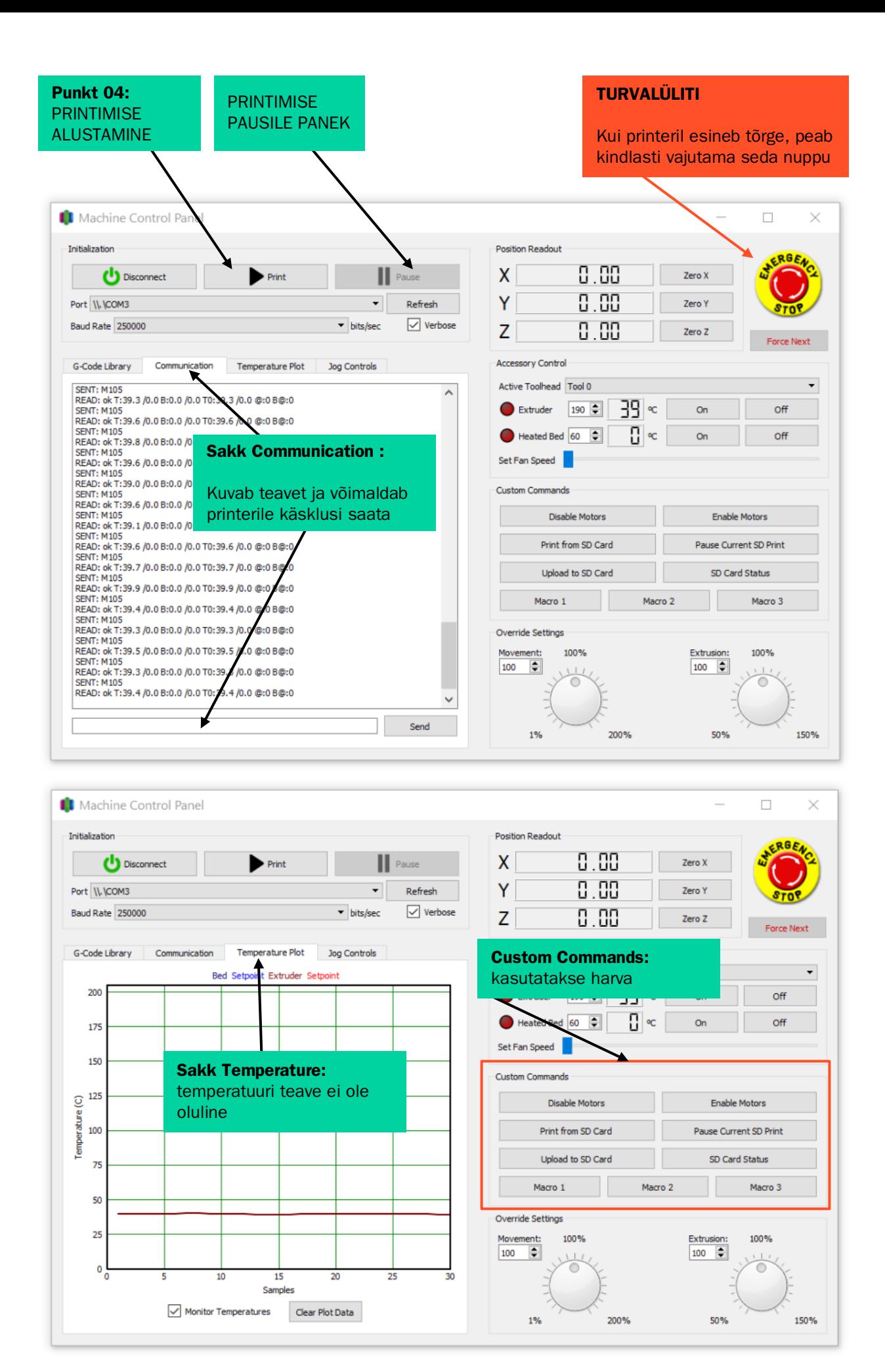

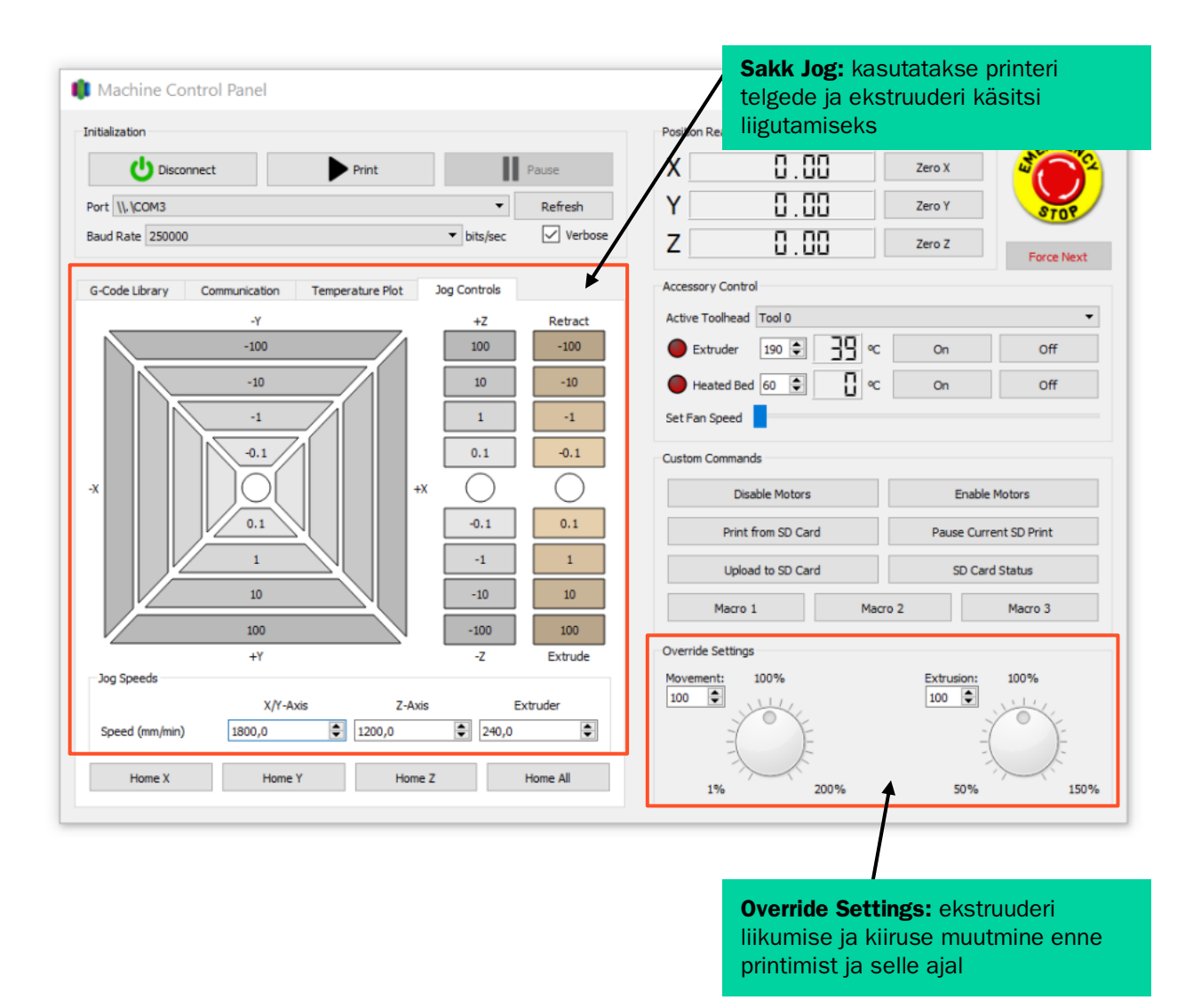

Valminud Hariduse Infotehnoloogia Sihtasutuse IT Akadeemia programmi toel.

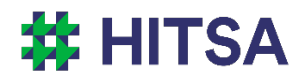

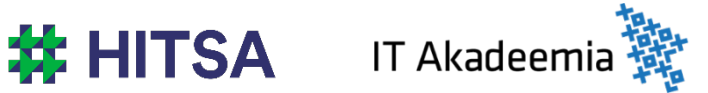

Õppematerjalile kohaldatakse järgmist Creative Commonsi Eesti litsentsi (versioon 4.0): *autorile viitamine, mitteäriline eesmärk, jagamine samadel tingimustel* http://creativecommons.org/licenses/by-nc-sa/4.0/

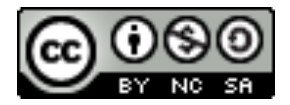

Koostanud Madis Kaasik ja Lauri Kilusk, Eesti Kunstiakadeemia, jaanuar 2021